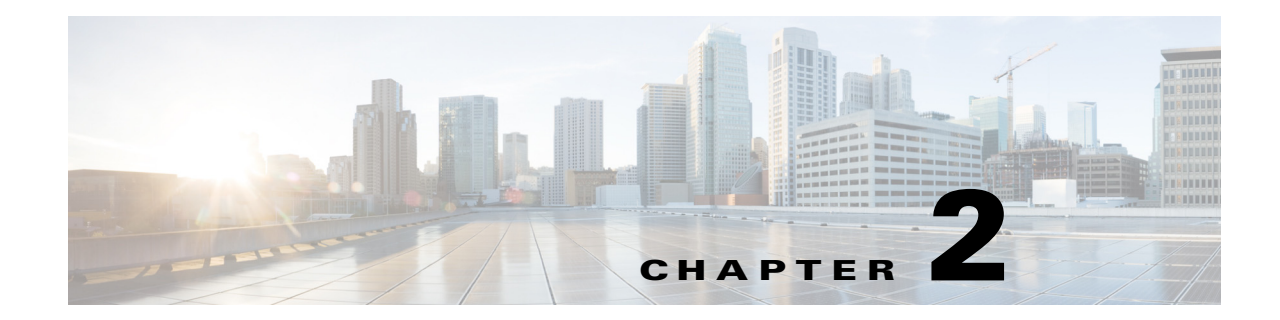

# **Cisco Unified SIP Proxy Module EXEC Commands**

**Last Updated: November 25, 2019**

**• [cusp](#page-1-0)**

 $\overline{\phantom{a}}$ 

- **• [shutdown graceful](#page-2-0)**
- **• [ip route](#page-3-0)**
- **• [show license smart agent-version](#page-4-0)**
- **• [show license smart udi](#page-5-0)**
- **• [show license smart summary](#page-6-0)**
- **• [Eshow license smart status application cusp](#page-7-0)**
- **• [show tcp connections](#page-8-0)**
- **• [license smart destinationAddr](#page-9-0)**
- **• [license smart httpProxyAddr](#page-10-0)**
- **• [license smart activate cusp](#page-11-0)**
- **• [license smart register token\\_id](#page-12-0)**

**The Second Second** 

ן

#### <span id="page-1-0"></span>**cusp**

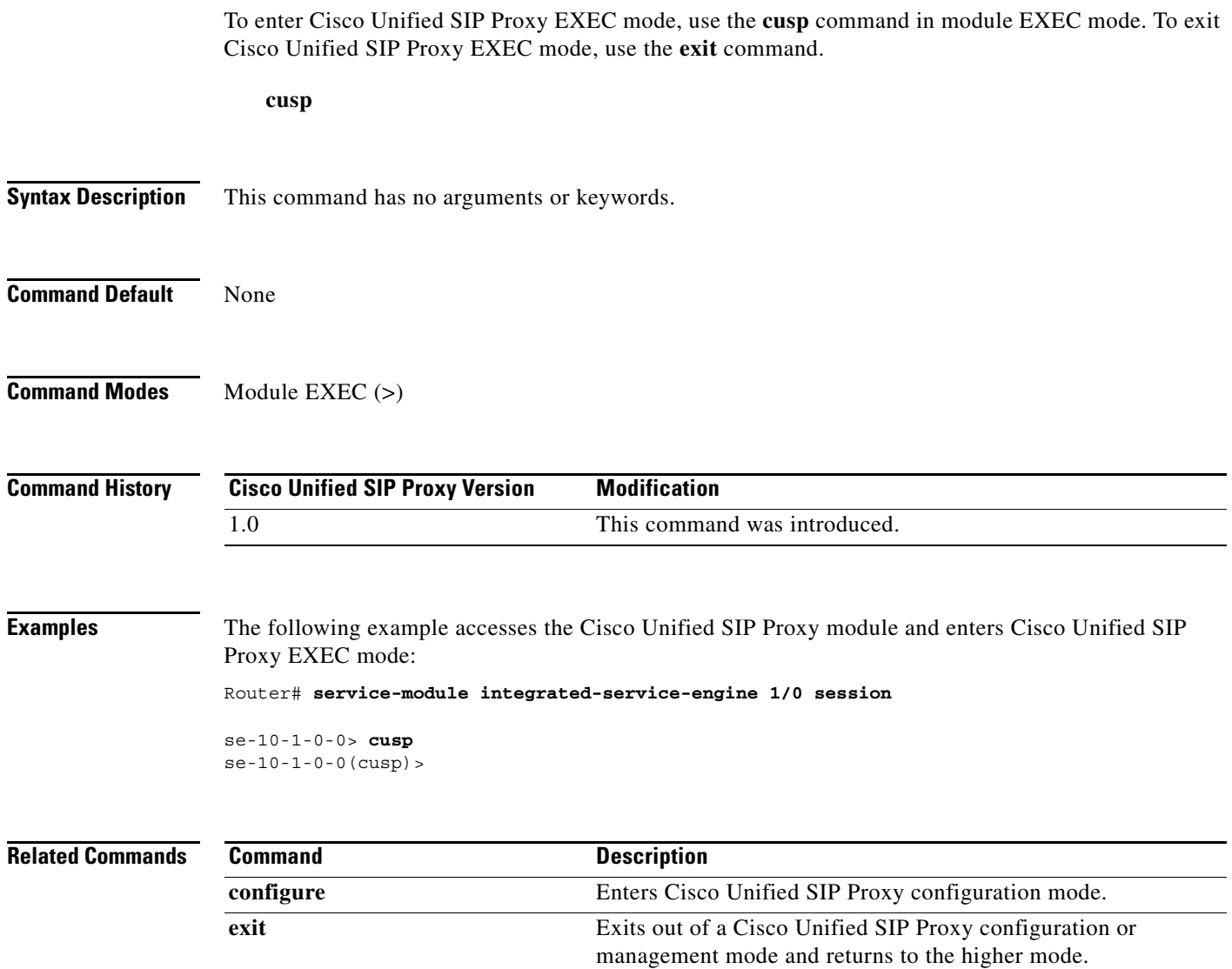

×

## <span id="page-2-0"></span>**shutdown graceful**

To perform a graceful shutdown of the Cisco Unified SIP Proxy module, use the **shutdown graceful** command in module EXEC mode.

**shutdown graceful** [*timeout*]

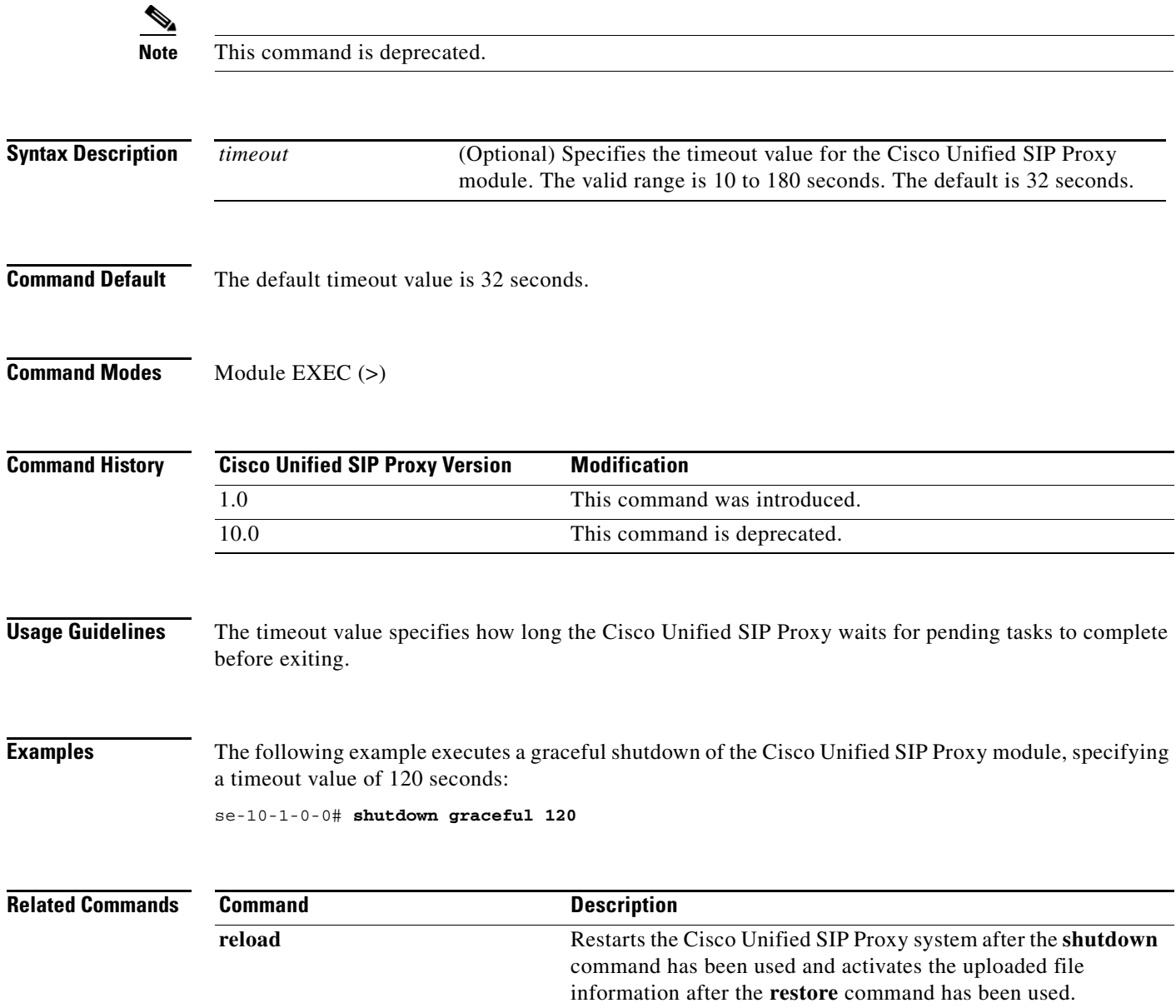

#### <span id="page-3-0"></span>**ip route**

To establish static routes to Cisco Unified SIP Proxy's virtual interfaces and other routers, use the **ip route** command in module configuration mode.

**ip route** *destination-ip destination-mask* {**gigabitethernet** | *ip-address*}

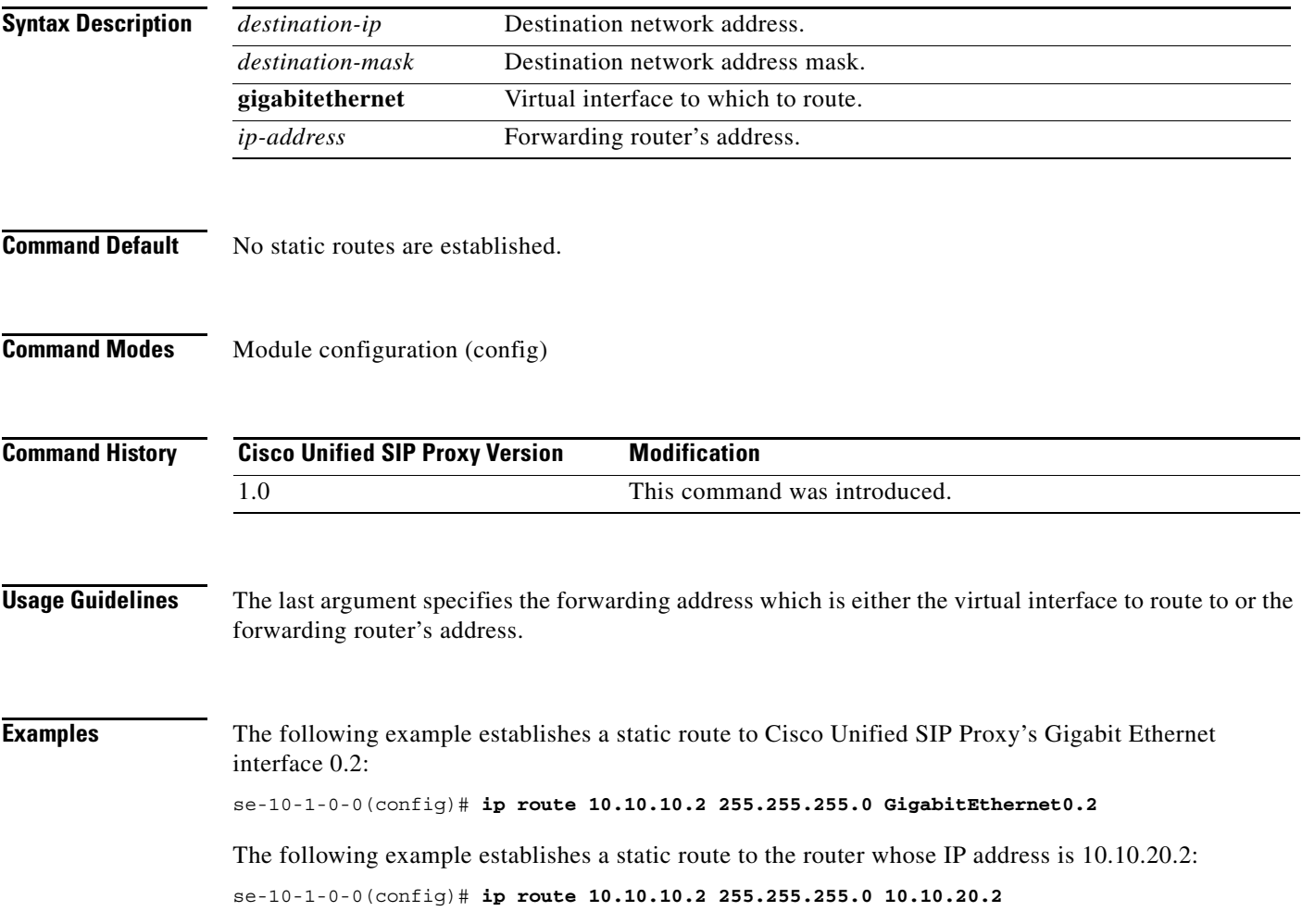

 $\overline{\phantom{a}}$ 

## <span id="page-4-0"></span>**show license smart agent-version**

To display the version of the Smart Agent running on Cisco Unified SIP Proxy, use the **show license smart agent-version** command in module EXEC mode.

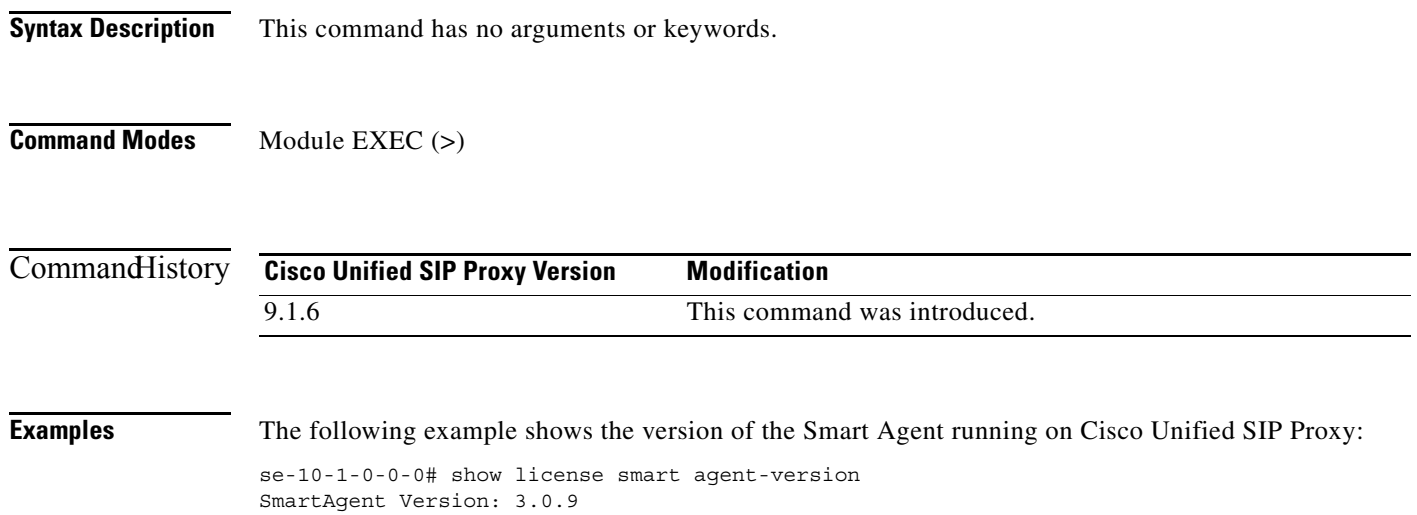

1

# <span id="page-5-0"></span>**show license smart udi**

To display the Unique Device Identifier (UDI) of Cisco Unified SIP Proxy, use the **show license smart udi** command in module EXEC mode.

**show license smart udi**

**Syntax Description** This command has no arguments or keywords. **Command Modes** Module EXEC (>) **Command History Examples** The following example shows the Cisco Unified SIP Proxy software UDI: se-9-41-12-29# show license smart udi UDI: UC\_CUSP:VJQ6q77nQod Serial Number: VJQ6q77nQod Product ID: UC\_CUSP **Cisco Unified SIP Proxy Version Modification** 9.0 This command was introduced.

a ka

#### <span id="page-6-0"></span>**show license smart summary**

To show current state of the Cisco Unified SIP Proxy Smart Licensing application, entitlement count, time left in evaluation mode (if applicable), product specific details, authorization and registration related timers, and to capture recent failures with communication related to licensing server, use the **show license smart summary** command in module EXEC mode.

**show license smart summary**

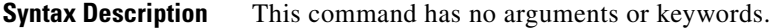

**Command Modes** Module EXEC (>)

 $\Gamma$ 

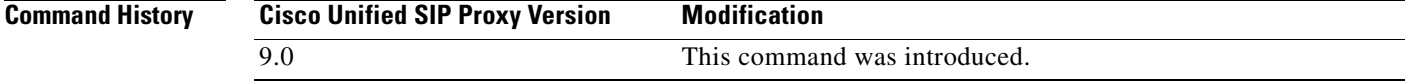

**Examples** The following example shows current state of the Cisco Unified SIP proxy Smart Licensing application:

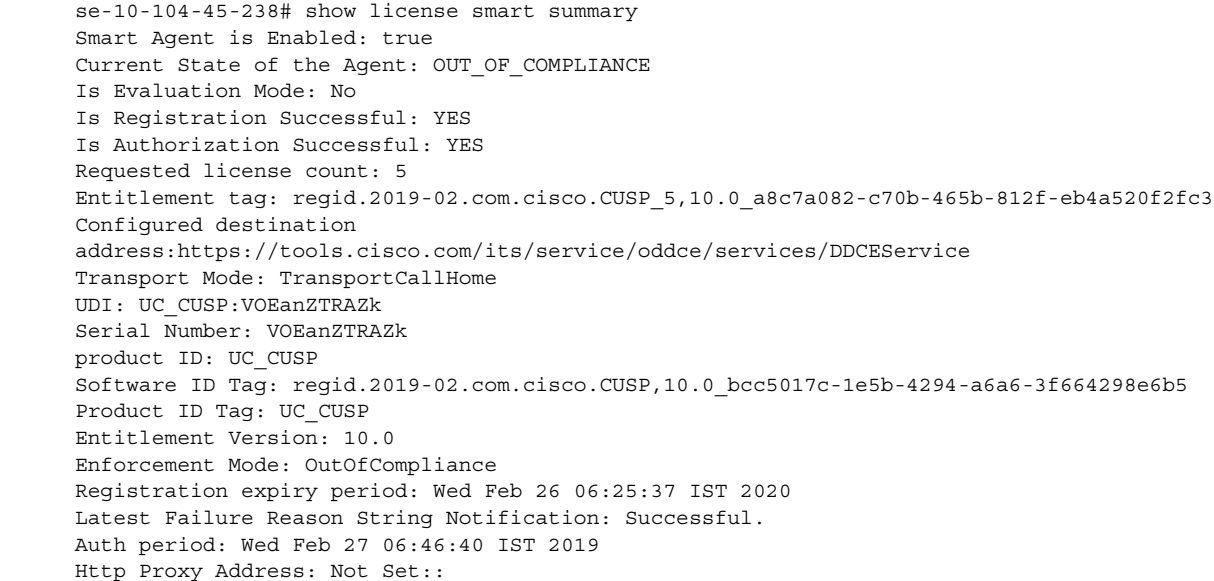

 $\mathbf I$ 

## <span id="page-7-0"></span>**Eshow license smart status application cusp**

To capture the current state of the licensing agent, use the **show license smart status application cusp**  command in module EXEC mode.

**show license smart status application cusp**

**Syntax Description** This command has no arguments or keywords.

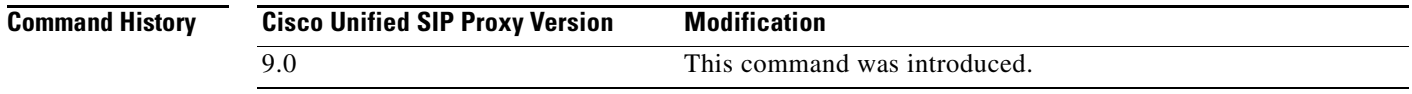

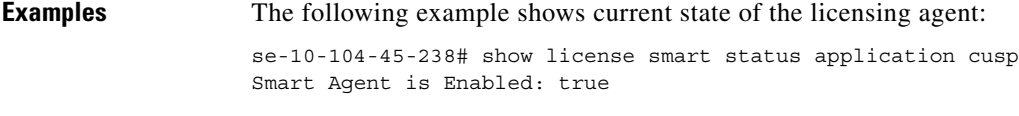

Smart Agent current state: UNIDENTIFIED

# <span id="page-8-0"></span>**show tcp connections**

 $\overline{\phantom{a}}$ 

To display the status of Transmission Control Protocol (TCP) connections, use the **show tcp connections**  command in module EXEC mode.

**show tcp connections** [*summary*]

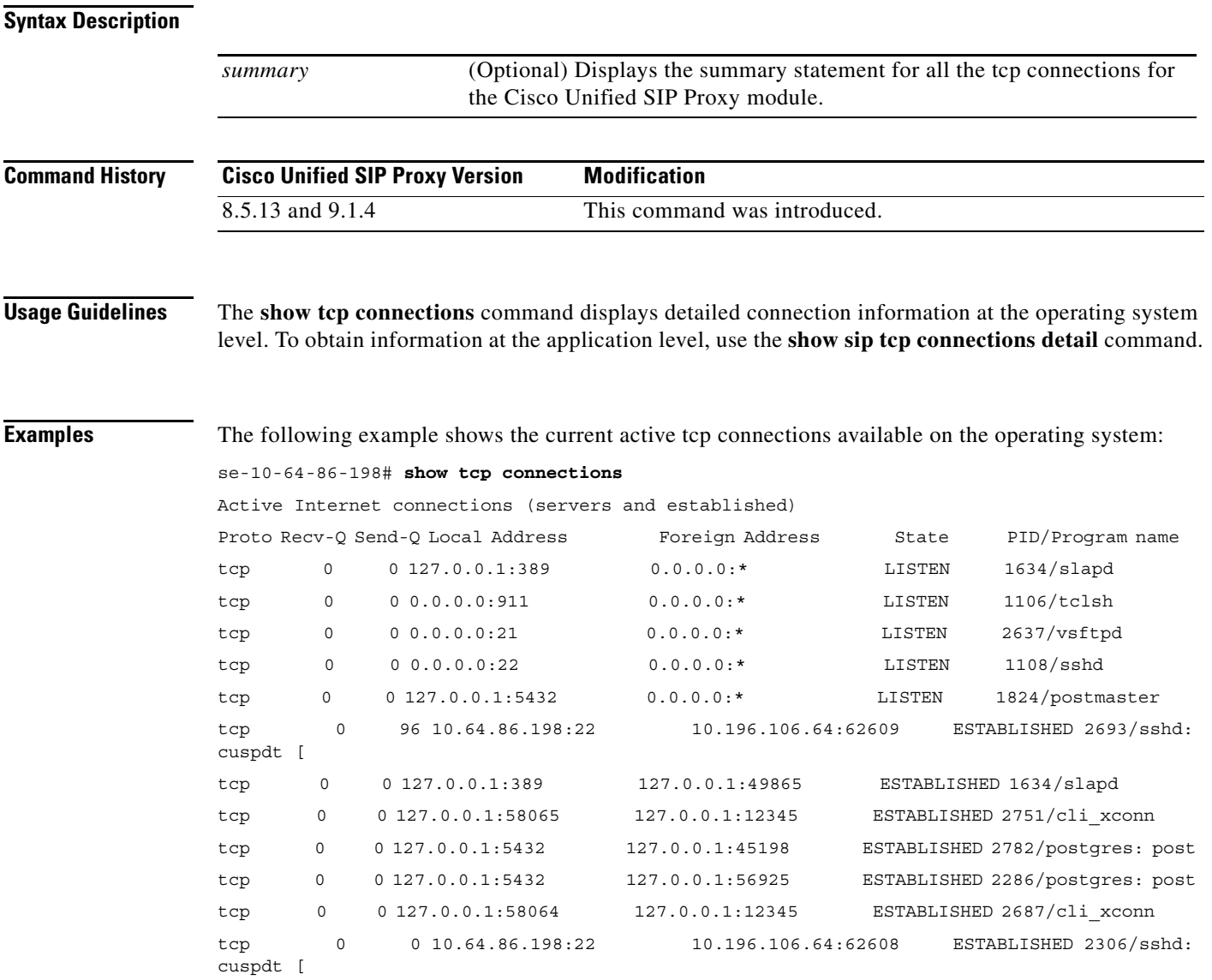

# <span id="page-9-0"></span>**license smart destinationAddr**

To specify the smart manager URL, use the **license smart destinationAddr** command in module EXEC mode.

**license smart destinationAddr** *url*

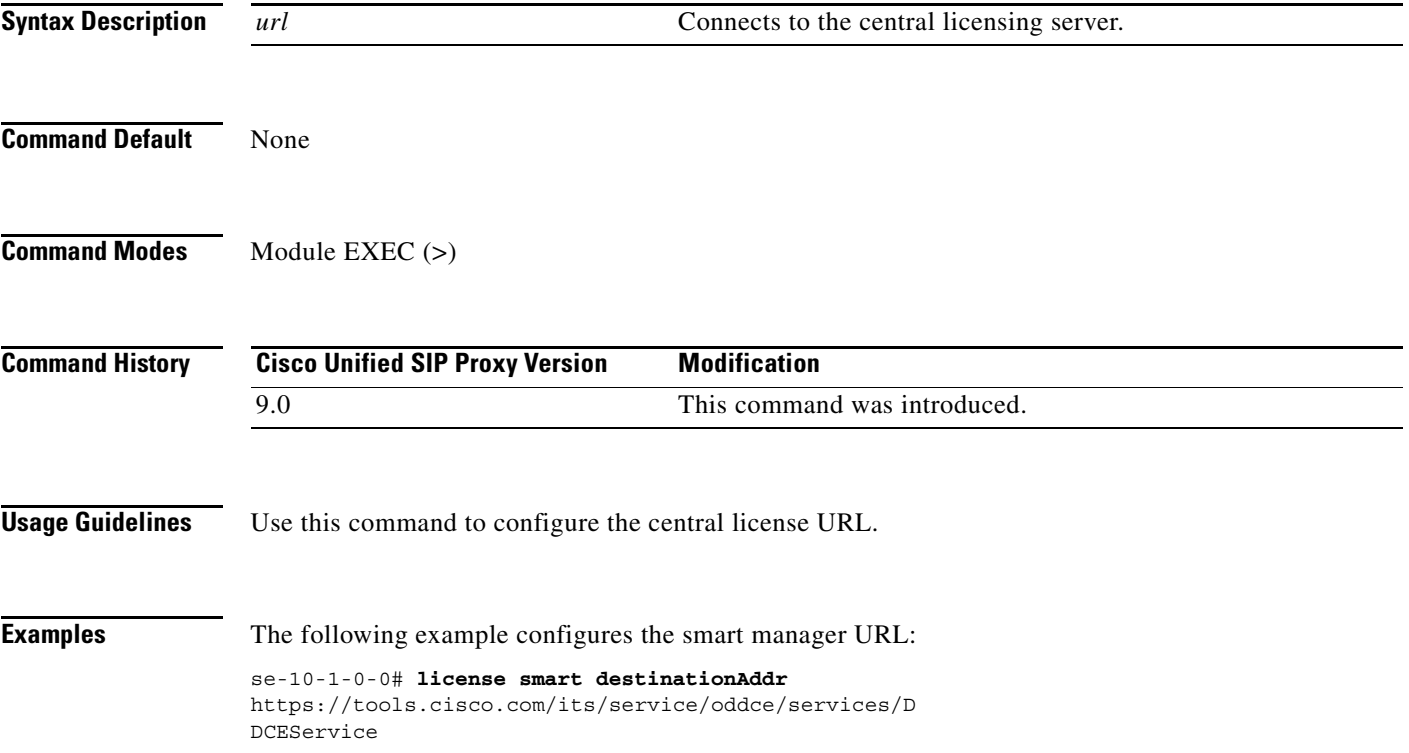

# <span id="page-10-0"></span>**license smart httpProxyAddr**

 $\overline{\phantom{a}}$ 

To set the HTTP(S) proxy server address for smart licensing, use the **license smart httpProxyAddr**  command in module EXEC mode.

**license smart httpProxyAddr** *url*

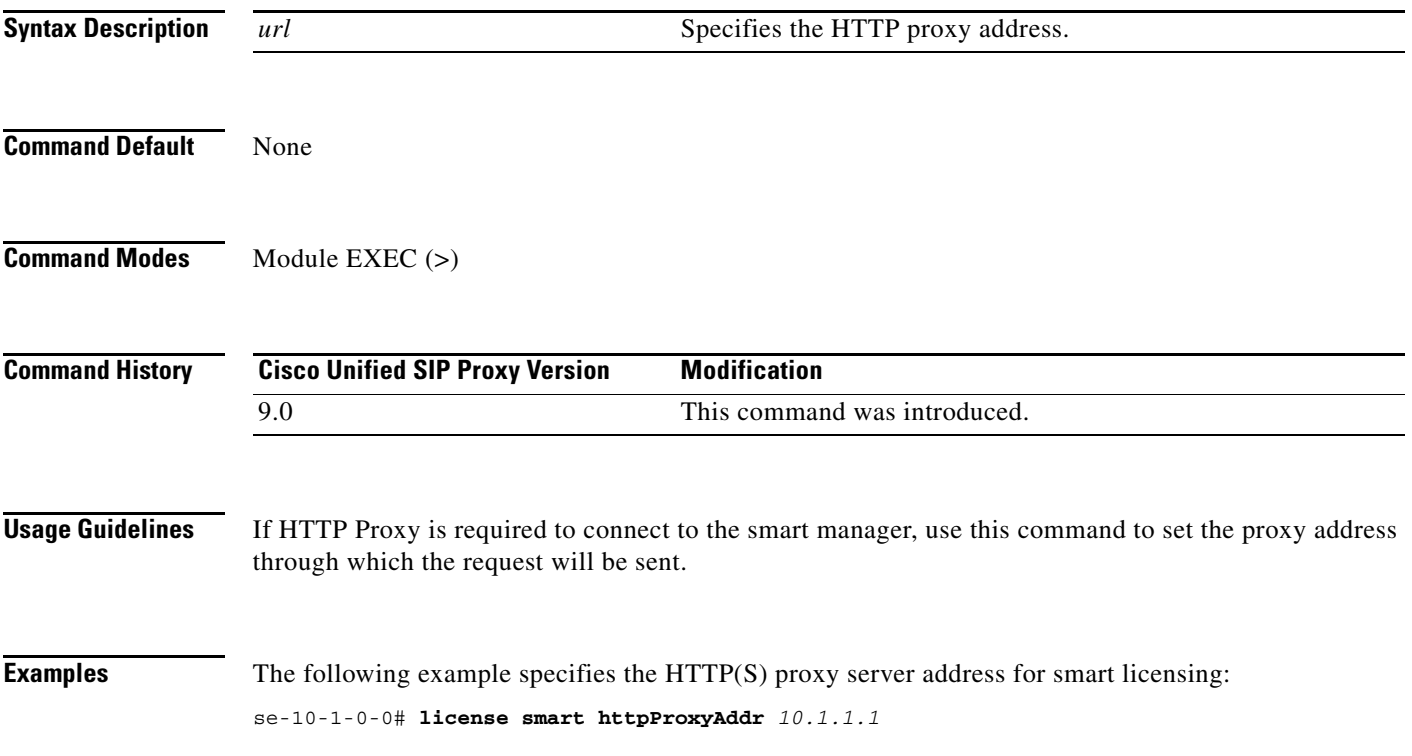

## <span id="page-11-0"></span>**license smart activate cusp**

To enable smart agent licensing in Cisco Unified SIP Proxy, use the **license smart activate cusp**  command in module EXEC mode. To enable call routing through Cisco Unified SIP Proxy, this command must be enabled. Else, the calls will drop.

#### **license smart activate cusp** *count*

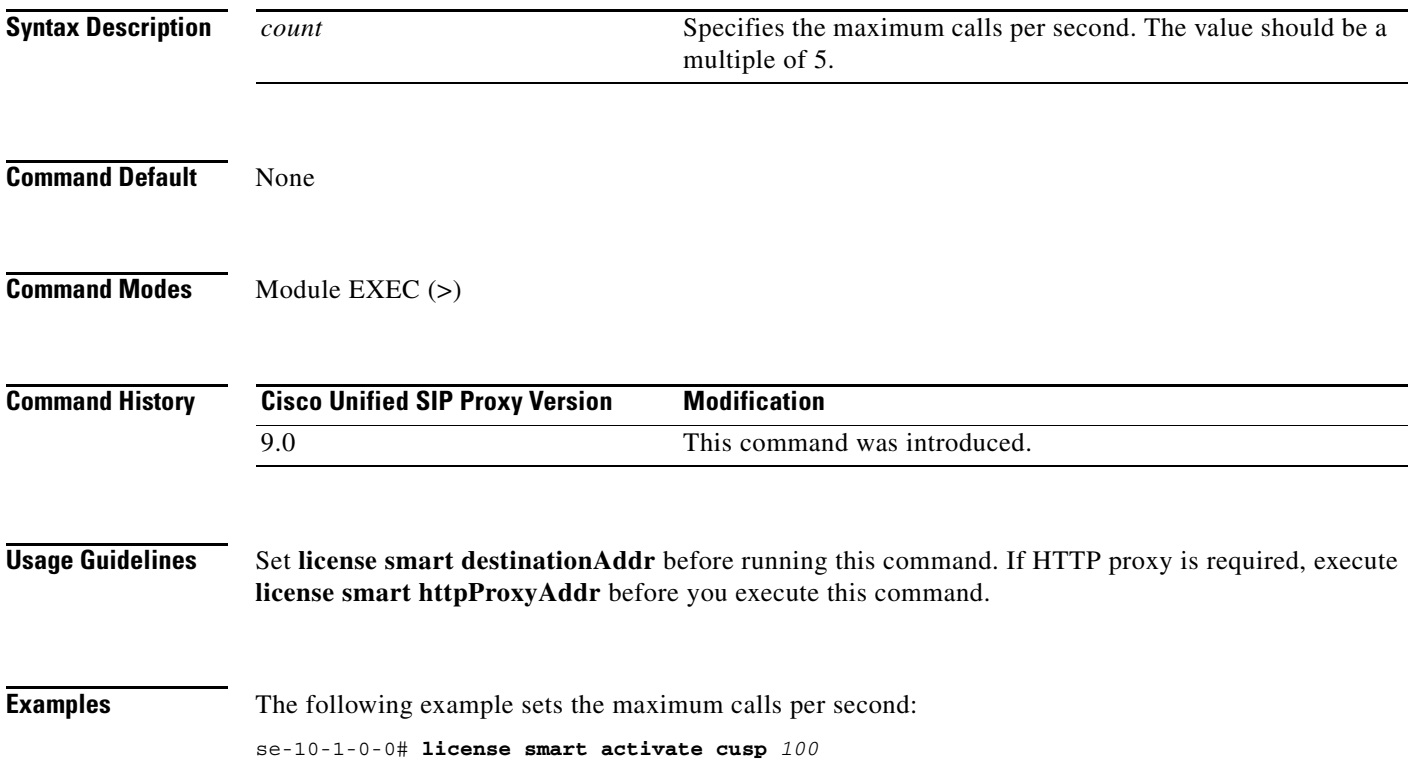

 $\overline{\phantom{a}}$ 

# <span id="page-12-0"></span>**license smart register token\_id**

To register the device instance with the Cisco licensing cloud, use **license smart register token\_id** in module EXEC mode. Execute **license smart activate cusp** before you execute this command.

**license smart register token\_id** *token*

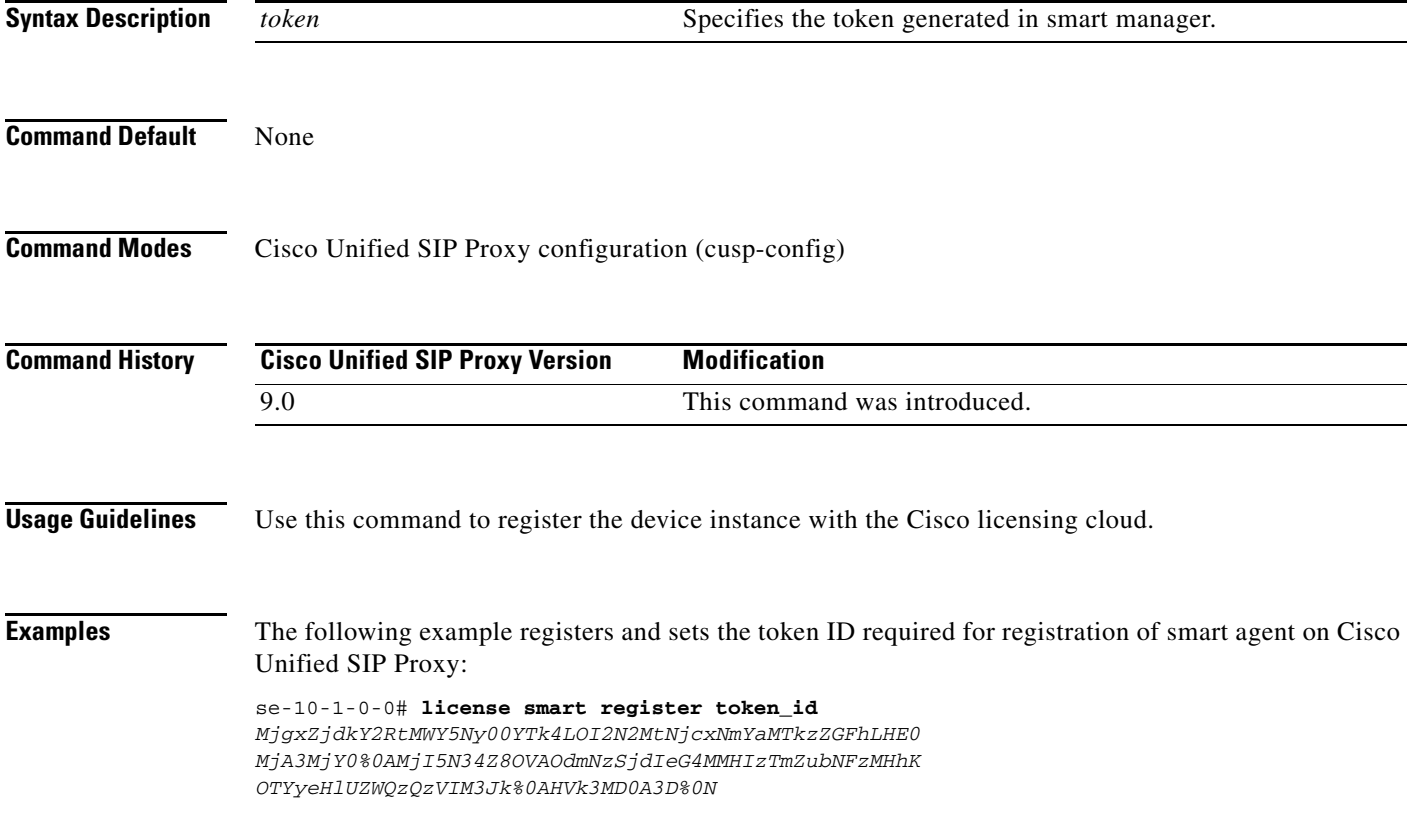

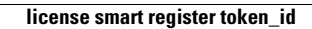

**The State** 

 $\mathsf I$